<span id="page-0-0"></span>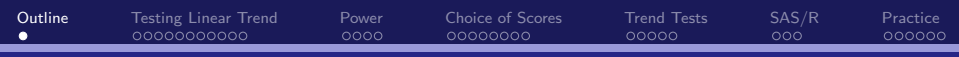

#### Ordinal Variables in 2–way Tables Edps/Psych/Soc 589

Carolyn J. Anderson

#### Department of Educational Psychology **T ILLINOIS**

©Board of Trustees, University of Illinois

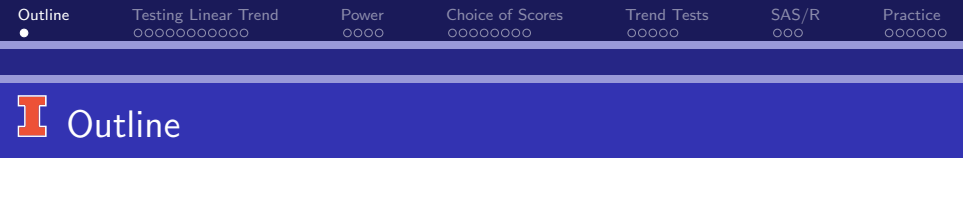

Inference for ordinal variables.

- Linear trend instead of independence.
- Greater power with ordinal test.
- Choosing scores for categories.
- Trend tests for  $2 \times J$  and  $I \times 2$  tables.
- **•** Practice

<span id="page-2-0"></span>[Outline](#page-0-0) **[Testing Linear Trend](#page-2-0)** [Power](#page-13-0) [Choice of Scores](#page-17-0) [Trend Tests](#page-25-0) [SAS/R](#page-30-0) [Practice](#page-33-0)

#### **If Testing Linear Trend instead of Independence**

Consider the example from the GSS where we had 2 items both with ordinal response options:

- Item 1: A working mother can establish just as warm and secure a relationship with her children as a mother who does not work.
- Item 2: Working women should have paid maternity leave.

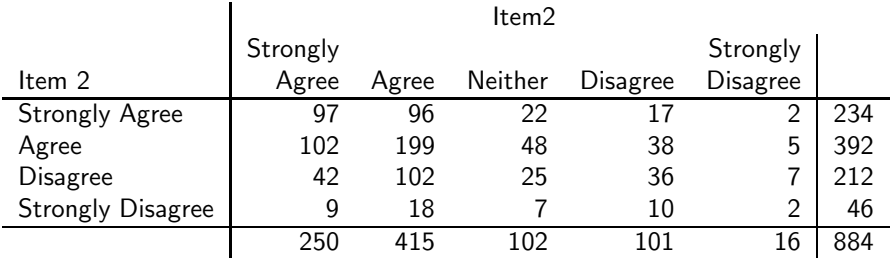

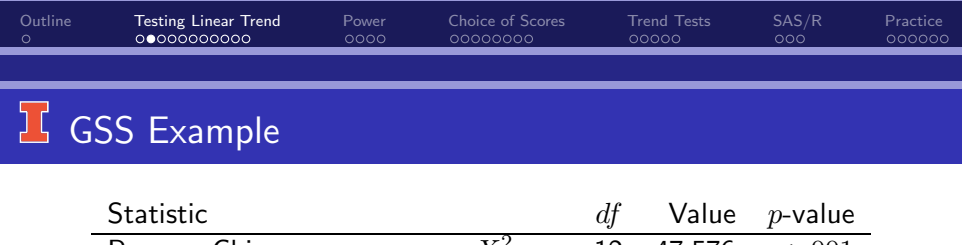

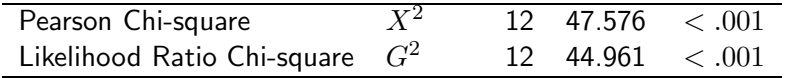

There is a "**linear trend**" in these data, so we may be able to describe this relationship using a single statistic:

(Pearson Product Moment) Correlation

$$
r = \frac{\text{cov}(X, Y)}{s_X s_Y}
$$

To compute  $r$ , we need **scores** for both the row (item 1) categories and the column (item 2) categories.

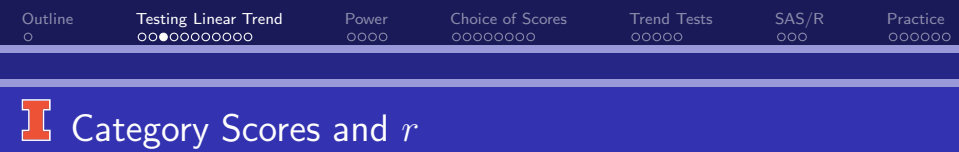

• For the categories of the row variable  $X$ :

 $u_1 < u_2 < \ldots < u_I$ 

• For the categories of the column variable  $Y$ :

 $v_1 < v_2 < \ldots < v_J$ 

When the scores have the same order as the categories, they are "monotone".

Assume for now that we have scores. (we'll discuss possible choices and their effect later).

Given scores  $\{u_i\}$  and  $\{v_j\}$ , the correlation equals...

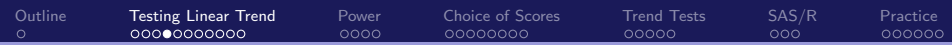

# $\boxed{\mathbf{I}}$  The Correlation for an  $(\overline{I} \times \overline{J})$  Table

$$
r = \frac{\text{cov}(X, Y)}{s_x s_Y} = \frac{\sum_i \sum_j (u_i - \bar{u})(v_j - \bar{v}) n_{ij}}{\sqrt{\left[\sum_i \sum_j (u_i - \bar{u})^2 n_{ij}\right] \left[\sum_i \sum_j (v_j - \bar{v})^2 n_{ij}\right]}}
$$

where

**•** Row mean

$$
\bar{u} = \sum_{i} \sum_{j} u_i n_{ij} / n = \sum_{i} u_i n_{i+} / n
$$

**•** Column mean

$$
\bar{v} = \sum_i \sum_j v_j n_{ij}/n = \sum_j v_j n_{+j}/n
$$

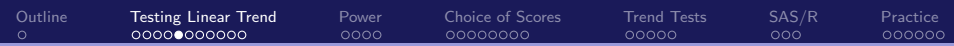

#### **Properties of r for Contingency Table Data**

- $-1 \le r \le 1$
- $\bullet r = 0$  corresponds to no (linear) relationship.
- $\bullet$  The further  $r$  is from 0, the greater the strength of the relationship.
- Perfect association implies that  $r = \pm 1$ .
- $\bullet$   $r = 1$  if all observations fall into cells on the "diagonal" that runs from the top left to bottom right of the table. item  $r = -1$  if all observations fall into cells on the "diagonal" that runs from the top right to bottom left of the table.

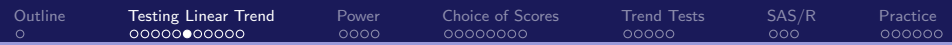

#### **T** Testing Null Hypothesis of Independence

(i.e., no linear trend or  $H_0$ :  $\rho = 0$ ) Test statistic  $M^2 = (n-1)r^2$ 

- "Mantel–Haenszel" or "Cochran–Mantel–Haenszel" statistic.
- As *n* increase,  $M^2$  gets larger.
- As  $r^2$  increases,  $M^2$  gets larger.
- Under independence,  $\rho = 0$ ,  $M^2 = 0$ .
- For perfect association,  $M^2 = (n-1)$ .
- Larger values of  $M^2$  provide more evidence against  $H_O$ .
- If  $H_O$  of independence is true, then  $M^2$  is approximately chi-square distributed with  $df = 1$ .
- $\sqrt{M^2} = \sqrt{(n-1)r}$  is approximately distributed at  $\mathcal{N}(0, 1)$ , which can be used to test one-sided alternative hypotheses that the **COrrelation is > 0 or < 0**<br>C.J. Anderson (Illinois) Orc Crdinal Variables in 2–way Tables 7.1/ 38

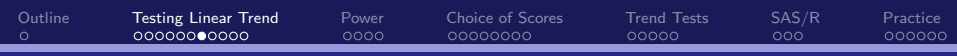

# $\overline{\mathbf{E}}$  Example: Testing  $H_o$ :  $\rho = 0$

Try integer (Likert) scores for our categories:

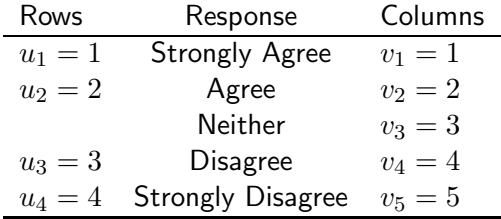

$$
r = .203
$$
 and  $M^2 = (884 - 1)(.203)^2 = 36.26$ 

With  $df = 1$ , p–value for observed  $M^2$  is  $< .001$ .

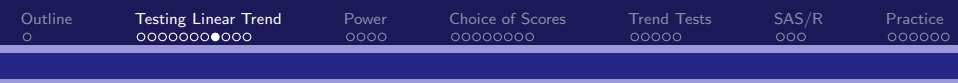

### $\overline{\mathsf{L}}$  SAS INPUT to Compute  $M^2$

You must have two numeric variables, one for the rows ("row") and one for the columns ("col"), whose values are the scores. DATA gss; INPUT item1 \$ item2 \$ row col count; DATALINES; strongagree strongagree 1 1 97 strongagree agree 1 2 96 . . . . . .

strongdis strongdis 4 5 2

For the TABLES command, use the numeric variables that contain the row and column scores. PROC FREQ; TABLES row∗col / chisq measures;

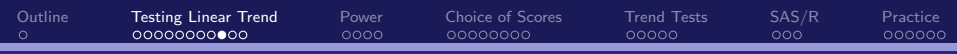

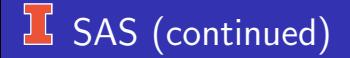

In the output:

- "Mantel-Haenszel Chi-Square" is  $M^2$ .
- $\bullet$  "Pearson correlation" is r.

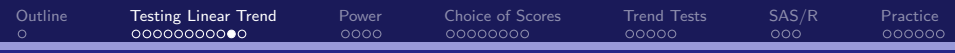

## R to Compute  $M^2$  (and  $r)$

Need the package vcdExtra. . . I think

```
# The GSS data in case form
 gss \leftarrow \text{read.table("gss data.txt", header=True)}
```

```
gss.tab ← xtabs(count \sim fechld + mapaid, data=gss)
```
# Cochran-Mantel-Haenszel test of association CMHtest(gss.tab, strata=NULL, rscores=1:4, cscores=1:5, types="cor" )

```
\# To get r, use the fact that M = (n-1)r^2n \leftarrow \text{sum}(gss.tab)(r \leftarrow \text{sqrt} (36.26132 / (n-1)))
```
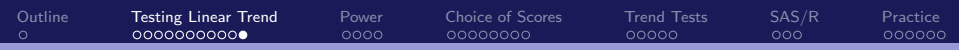

#### $16$  Extra Power with Ordinal Test

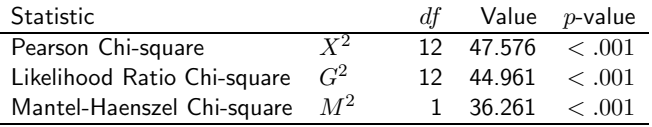

- $X^2$  and  $G^2$  are designed to detect any type association.
- $M^2$  is designed to detect a specific type of association.
- With ordinal data, we can summarize the association in terms of 1 parameter (i.e., r) rather than  $(I - 1)(J - 1)$  of them (i.e., a set of  $(I-1)(J-1)$  odds ratios).
- Àdvantages of  $M^2$  over  $X^{\hat 2}$  and  $G^2$  when there is a positive or negative association between variables;
	- $M^2$  is more powerful.
	- $M^2$  tends to be about the same size as  $G^2$  and  $X^2$ , but only has  $df=1$ rather than  $df = (I - 1)(J - 1)$ .
	- For small to moderate sample sizes, the true sampling distribution of the test statistics are better approximated for those with smaller  $df$ .

<span id="page-13-0"></span>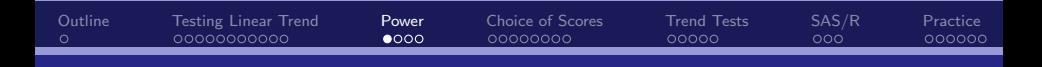

#### **Power for Chi-square Tests:**  $G^2$

# GSS data: For  $G^2 = 44.961$ ,  $df = 12 \longrightarrow$  power = .99907.<br>Null and Alternative Chi-Square Distributions

df= 12, omega= Gsg= 44.961

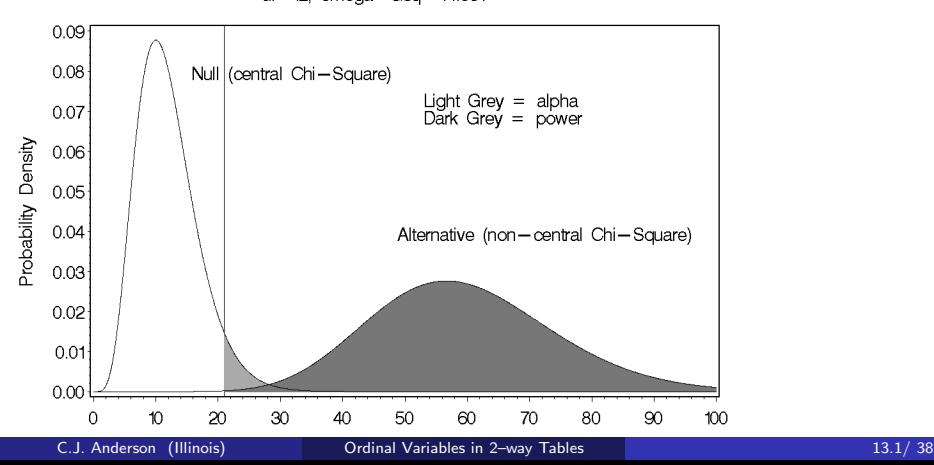

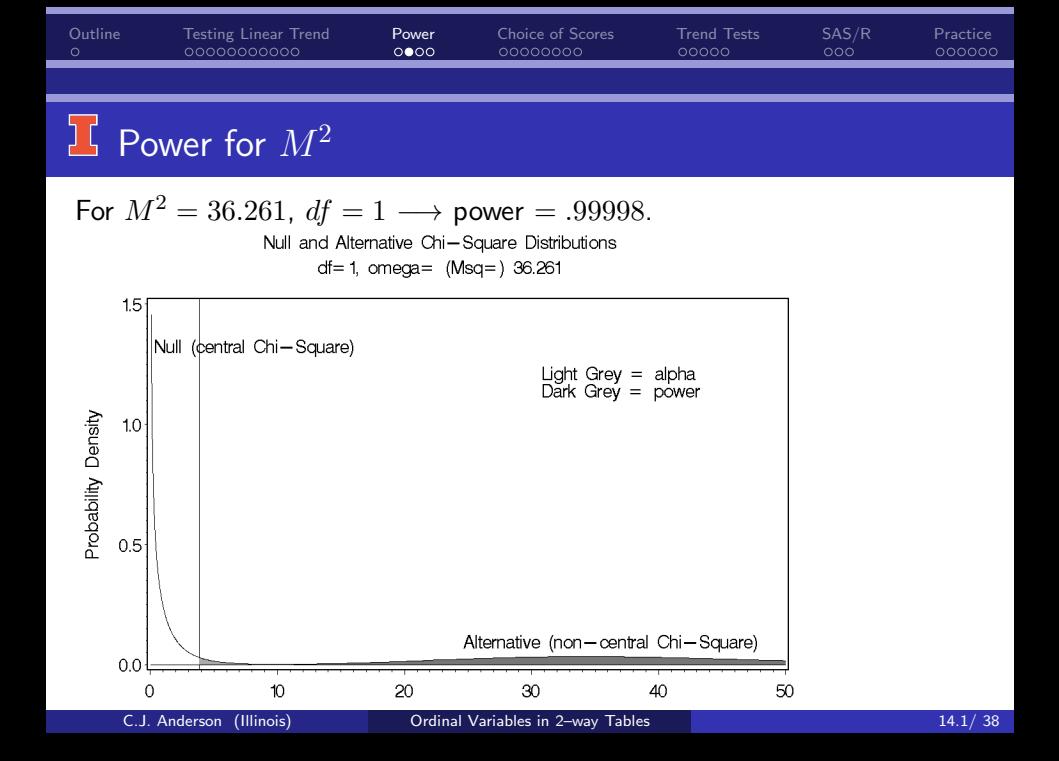

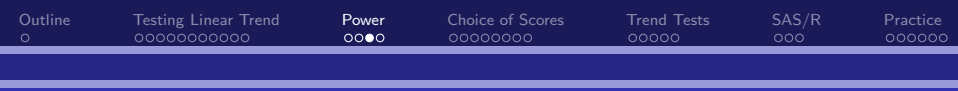

### **LG** Computing Power

- $\bullet$   $\pi_{ij}$  = probabilities under the alternative model (which we'll take as the "saturated" model).
- $\pi^*_{ij} =$  probabilities under the null hypothesis.
- $\bullet$   $N =$  total sample size.
- Note:  $\mu_{ij} (= n_{ij}) = N \pi_{ij}$  and  $m_{ij} = N \pi_{ij}^*$ .
- "omega" (non-centrality parameter) for  $G^2$

$$
G^{2} = 2N \sum_{i} \sum_{j} \pi_{ij} \log \frac{\pi_{ij}}{\pi_{ij}^{*}} = \omega
$$

• "omega" for  $M^2$ 

$$
M^2 = (N-1)r^2 = \omega
$$

• Sample Size and Power:  $\uparrow N \Longrightarrow \uparrow \omega \Longrightarrow \uparrow$  Power

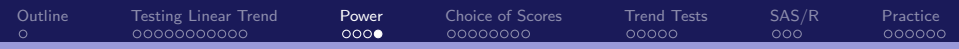

# **I** Power and Sample Size

Power Curves for G2 and M2 Based on GSS Example

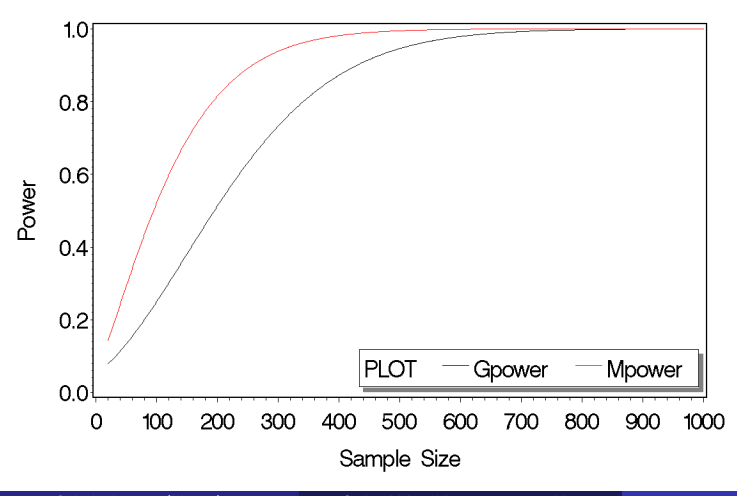

<span id="page-17-0"></span>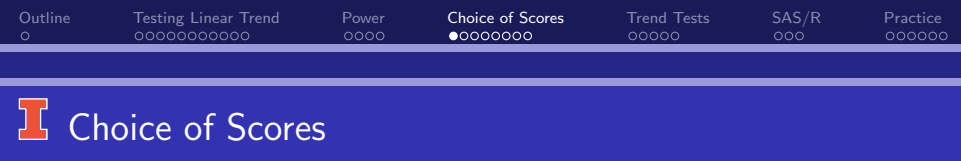

- The choice of scores often does not make much difference with respect to the value of  $r$  and thus test results.
- For the GSS example, an alternative scoring that changed the relative spacing between the scores leads to an increase of  $r$  from .203 (from equal spacing) to .207 (from one possible choice for unequal spacing).
- The "best" scores for GSS table that lead to the largest possible correlation, yields  $r = .210$ . (Score from correspondence analysis).
- Different scoring tends to have a larger difference when the margins of the tables are unbalanced; that is, when there are some vary large margins and some relatively small ones.

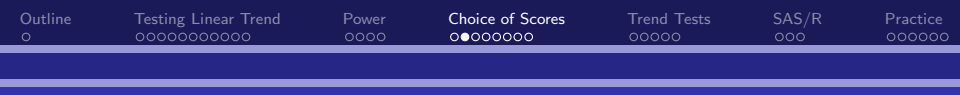

#### **LG** Choice of Scores: Example 2

Data from Farmer, Rotella, Anderson & Wardrop (1996) on gender differences in science careers. The data consist of a cross-classification of individuals by their gender and the prestige level of their occupation. (All subjects/individuals in this study had chosen a career in a science related field).

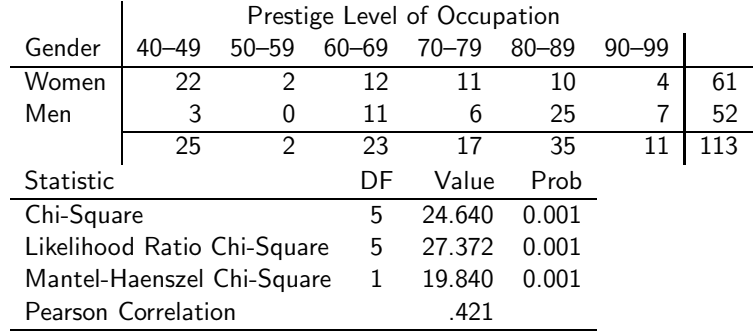

o

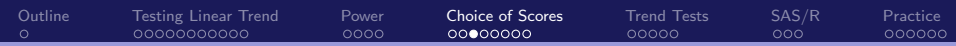

#### $\frac{1}{2}$  Different Possible Choices of Scores

- Equal Spacing. This is the SAS default.
- Midranks are a "no thought" approach to selecting scores.
	- Rank all observations on each variable and then use the ranks to compute the correlation — "Spearman's Rho" or the rank order correlation.
	- All individuals in the same category get the same rank, which equals the "midrank" for them.

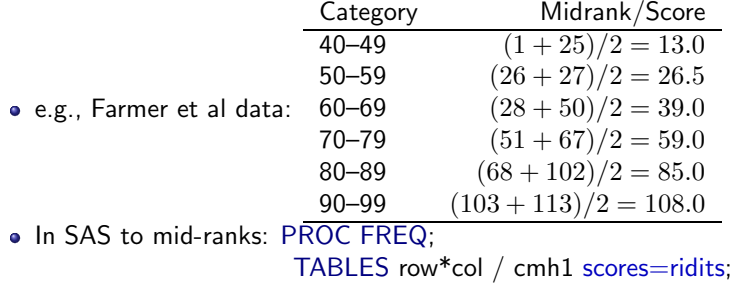

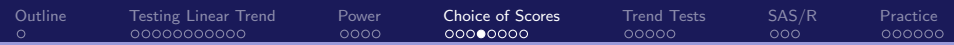

#### $16$  Different Possible Choices of Scores

#### • Midranks (continued)

- In our example, different scores don't change our conclusion, if margins are really extreme (see example in Agresti), it can change results.
- Midpoints. When a categorical variable is a discretized numerical one, a good choice of scores often the midpoint. In our example, this leads to equal spacing.
- Use what you know about the data and your best guess as to what the relative spacing should be between the categories.
- Analytical method. Use row-column or " $RC$ " association model or correspondence analysis.
- Try a few different ones to see if it makes a difference a "sensitivity analysis".
- My preference: model the association.

Example and Results with Different Scores

Summary of Results for Farmer et al. using different scoring methods

[Outline](#page-0-0) [Testing Linear Trend](#page-2-0) [Power](#page-13-0) [Choice of Scores](#page-17-0) [Trend Tests](#page-25-0) [SAS/R](#page-30-0) [Practice](#page-33-0)

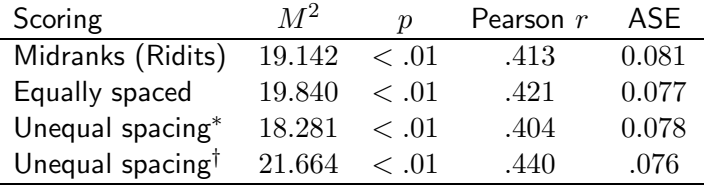

 $*$  Column scores were  $-4$ ,  $-2$ ,  $-1$ , 1, 2, and 4<br><sup>†</sup> Column scores were  $-4$   $-3$   $-0.5$  0.5 3 4

Column scores were  $-4, -3, -0.5, 0.5, 3, 4$ 

Didn't really make much of a difference. . . now for one where scores do matter.

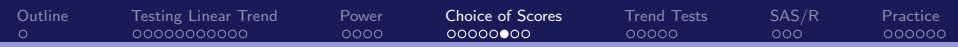

# $\overline{L}$  School of Psychiatric Thought

Wrong ordering of scores:

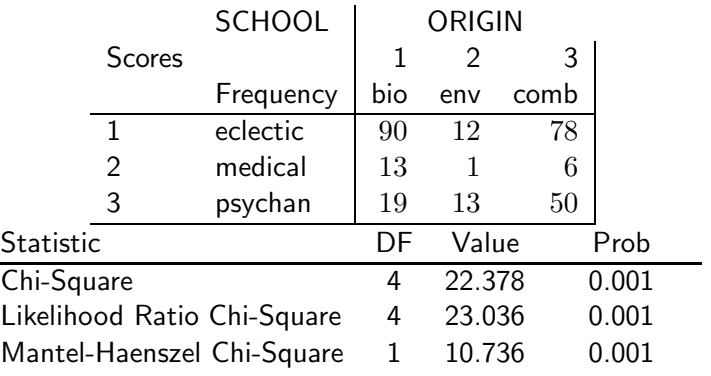

Pearson Correlation 0.195 (ASE=0.056)

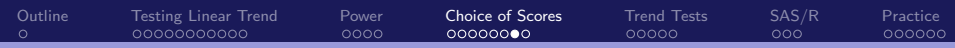

# **H** A Better Ordering of Categories

Uniform Scores for row and column with good ordering:

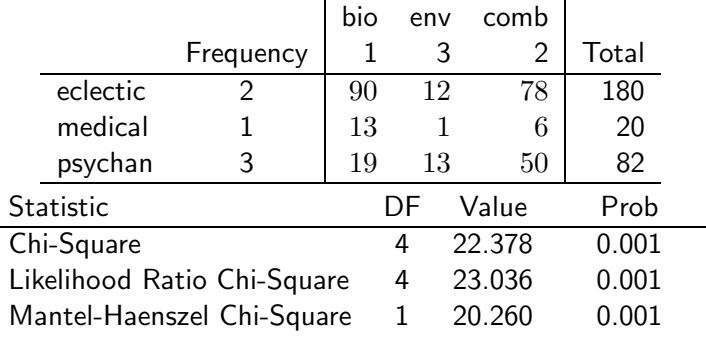

Pearson Correlation 0.269 (ASE=0.056)

[Outline](#page-0-0) [Testing Linear Trend](#page-2-0) [Power](#page-13-0) [Choice of Scores](#page-17-0) [Trend Tests](#page-25-0) [SAS/R](#page-30-0) [Practice](#page-33-0)

## $\overline{\mathsf{L}}$  A Better Ordering and Scores:  $RC$  Model

Scale values from RC association model (scores are estimated from the data):

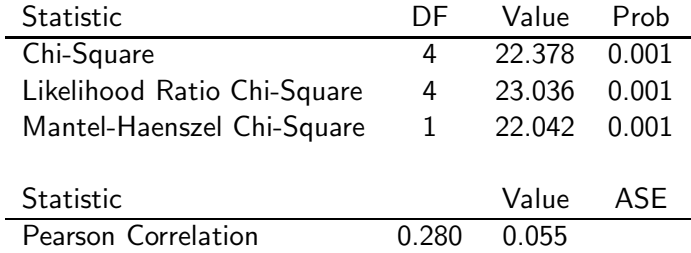

<span id="page-25-0"></span>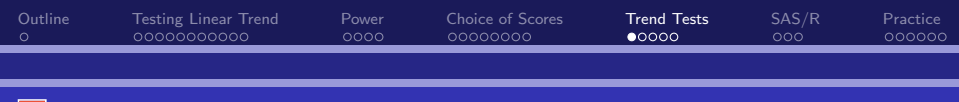

### <sup>1</sup>. Trend Tests

Situation: the row variable X is an explanatory variable and the column variable  $Y$  is a response/outcome variable.

- When one variable just has two levels (e.g., Farmer et al), we can assign the categories any two distinct values, e.g., 0 and 1, -1 and 1, 0 and 5000 — the choice does not effect  $r$ .
- Binary X: (i.e,  $u_1 = 0$  and  $u_2 = 1$ ) and polytomous ordinal Y with scores  $v_1, \ldots, v_J$ .
- The term in the covariance  $\sum_i \sum_j u_i v_j n_{ij}$  between  $X$  and  $Y$ simplifies to

$$
\sum_{i} \sum_{j} u_i v_j n_{ij} = \sum_{j} v_j n_{2j}
$$

When this is divided by the number of individuals in the 2nd row, we get

C.J. Anderson (Illinois)  

$$
\bar{v}(i=2) = \sum_{j} v_j n_{2j}/n_{2+}
$$
  
C.J. Anderson (Illinois)  
Ordinal Variables in 2-way Tables  
25.1/ 38

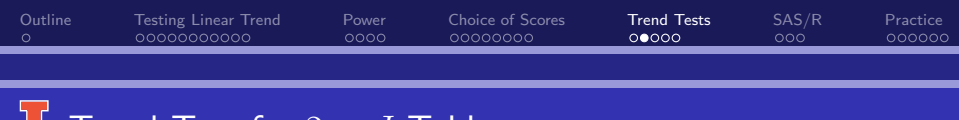

 $16$  Trend Test for  $2 \times J$  Tables

- Testing a linear trend in this case is the same as testing whether the mean on  $Y$  is the same or different for the two rows.
- When midranks are used, the test for linear trend using  $M^2$  is the same as the *Wilcoxon* and *Mann-Whitney* non-parametric tests for mean differences.
- Now for the other case...  $I \times 2$  Tables.

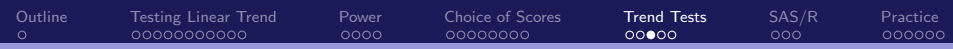

### $15$  Trend Test for  $I \times 2$  Tables

Situation: Polytomous ordinal X with scores  $u_1, \ldots, u_l$  and binary Y  $(v_1 = 0$  and  $v_2 = 1$ ).

- $\bullet$  This test detects whether the proportion classified as (for example)  $Y_1$ increases (or decreases) linearly with  $X$ .
- Cochran–Armitage trend test is the  $I \times 2$  version of  $M^2$ . You can specify choice of scores (SAS default: scores=table).
- Example: The Framingham heart study from Cornfield (1962). 40–59 year old males from Framingham, MA were classified on several factors. At a 6 year follow-up,

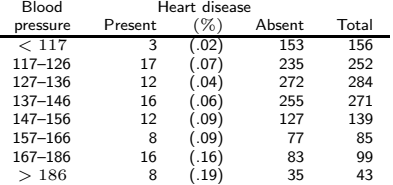

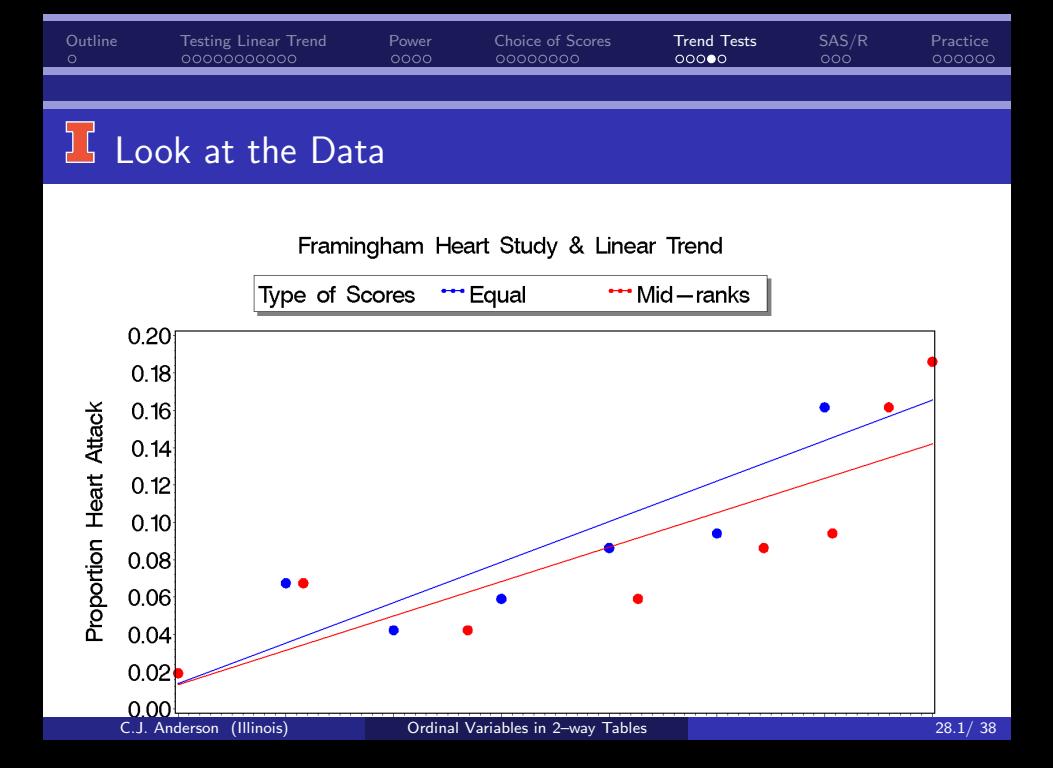

[Outline](#page-0-0) [Testing Linear Trend](#page-2-0) [Power](#page-13-0) [Choice of Scores](#page-17-0) [Trend Tests](#page-25-0) [SAS/R](#page-30-0) [Practice](#page-33-0)

# Final Comments: Cochran–Armitage Trend Test

Cochran–Armitage trend test is analogous to testing the slope in a linear (probability) regression model:

$$
\pi_i = \alpha + \beta(\text{category score})_i + \epsilon_i
$$

- Cochran–Armitage trend test is the "score test" for  $\beta$ .
- Let  $z \sim \mathcal{N}(0, 1)$ ,

 $\chi^2(\textsf{independence}) = z^2 + \chi^2(\textsf{lack of linear trend}).$ 

The Cochran–Armitage trend test statistic equals  $z$ .

<span id="page-30-0"></span>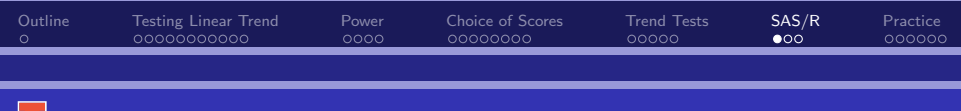

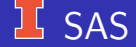

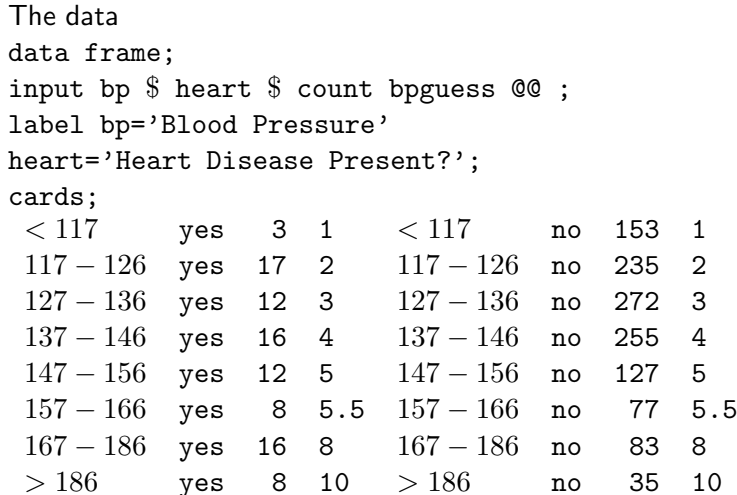

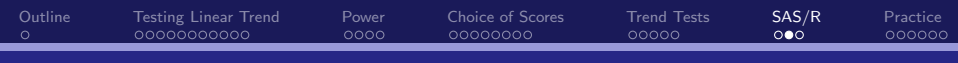

## **If** SAS continued

```
title 'I X 2 linear trend test -- Cochran-Armitage (equally
spaced scores)';
proc freq order=data; weight count;
tables heart*bp /chisq nopercent norow trend ;
title 'I X 2 linear trend test -- Cochran-Armitage
(scores=midranks)';
proc freq order=data; weight count;
tables heart*bp /chisq nopercent norow trend score=ridit;
run;
title 'I X 2 linear trend test -- Cochran-Armitage (crude
guess of scores)';
proc freq order=data; weight count;
tables heart*bpguess /chisq nopercent norow trend ;
```
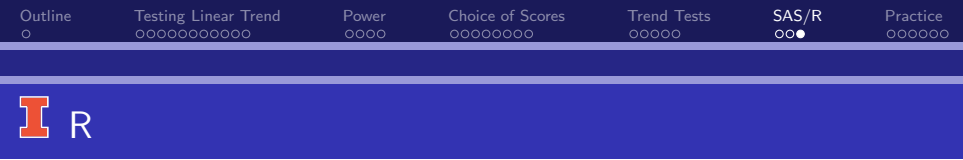

# Needed for Cochran-Armitage trend test library(DescTools)

 $#$  Read in data as data frame hs ← read.table("framingham heart data.txt",header=TRUE)

 $#$  Need table data for the test hs.tab ← xtabs(count  $\sim$  bp + heart,data=hs)

CochranArmitageTest(hs.tab, alternative = c("two.sided", "increasing", "decreasing"))

<span id="page-33-0"></span>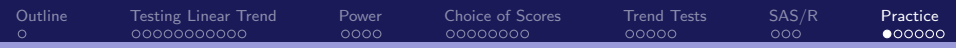

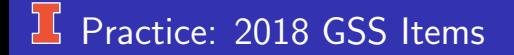

The items:

- "In general, would you say your quality of life is?"
- "In general, how would your rate your physical health?"

The response options:

Excellent, Very good, Good, Fair, Poor

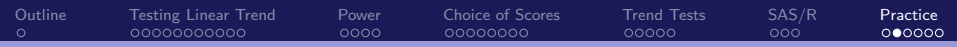

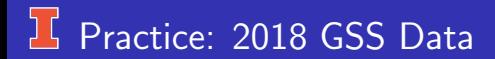

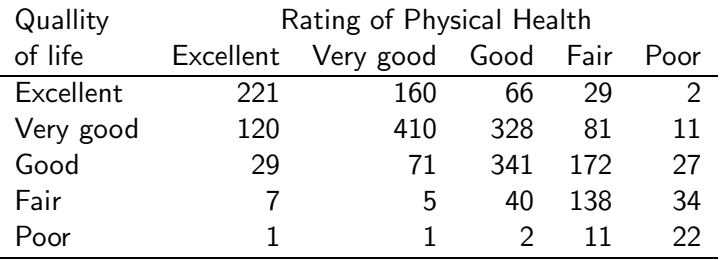

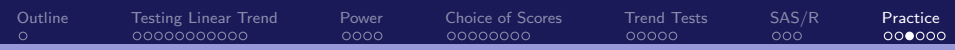

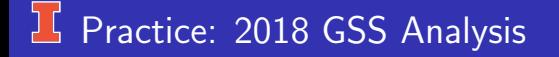

- **1** Conduct test of independence using
	- $\bullet$   $G^2$  $2 X^2$
- $\bullet\,$  Conduct tests of ordinal (linear) association (i.e.,  $M^2)$  using
	- $\bullet$  Equal spacing and report  $M^2$ , and Pearson & Spearmen correlations.
	- $\bullet$  Mid-Ranks and report  $M^2$ , and Pearson correlation. The midrank are Quality of life: 240 954.5 1749.5 2181.5 2312 Physical health: 189.5 702 1414 2018 2281.5
	- **3** Optimal scores (from correspondence analysis) Quality of life: -0.9254 -0.3754 0.5643 1.5577 2.4021 Physical health: -0.9580 -0.6407 0.1597 1.0745 1.9739
- <sup>3</sup> Compare and comment.

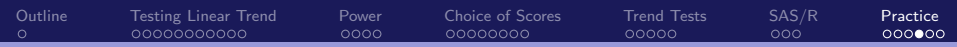

### <sup>1</sup>, Practice: To Get Started

library(vcd) library(vcdExtra) library(DescTools) library(MASS)

 $(gss \leftarrow \text{read_table}$  "D:/Dropbox/edps 589/2 Chi-square  $/gss2018$ \_health\_life.txt", header=TRUE) ) quality health count excellent excellent 221 excellent very\_good 160 excellent good 66 very good excellent 120 . . . . . . . . . poor poor 22

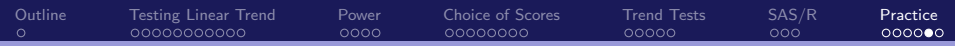

#### <sup>1</sup> Practice: To Get Started

OR

def.var← expand.grid(quality=c("excellent" ,"very good", "good", "fair", "poor"), health=c("excellent" ,"very good", "good", "fair", "poor") ) count  $\leftarrow c(221, 120, 29, 7, 1,$ 160, 410, 71, 5, 1, 66, 328, 341, 40, 2, 29, 81, 172, 138, 11, 2, 11, 27, 34, 22)

 $gss \leftarrow as.data-frame(cbind(det.var, count))$ 

<span id="page-38-0"></span>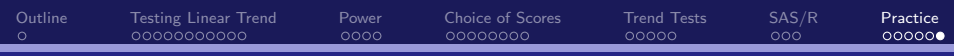

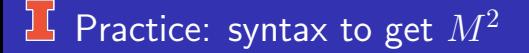

```
CMHtest(gss.tab,
       strata=NULL,
       rscores=1:5,
       cscores=1:5,
       types=c("cor","general")
)
```
Alternate scores, replace with, for example,

```
rscores = c(240, 954.5, 1749.5, 2181.5, 2312),
cscores=c(189.5,702,1414,2018,2281.5),
```